## Mario & Sonic at the Sochi 2014 Olympic Winter Games

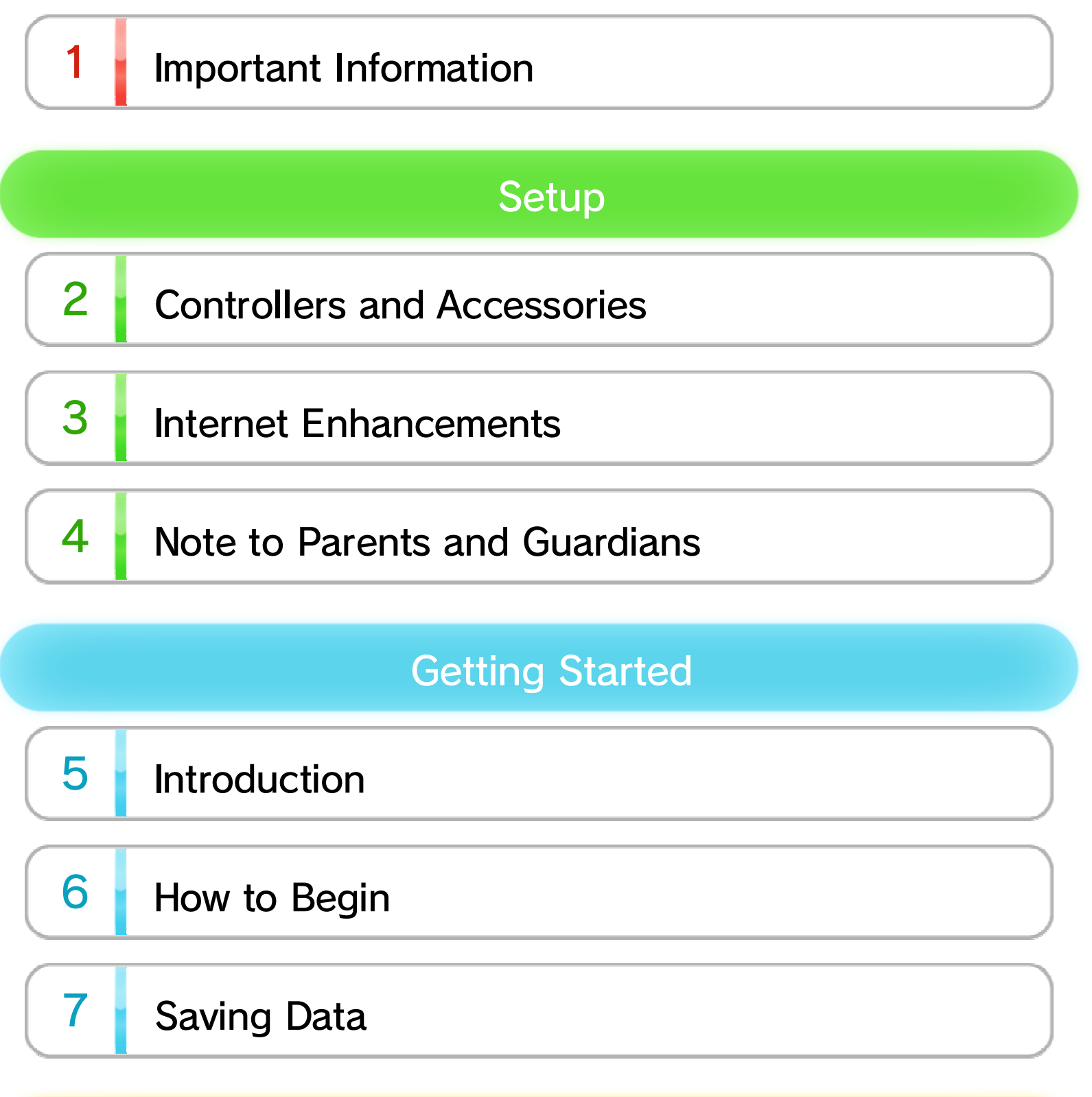

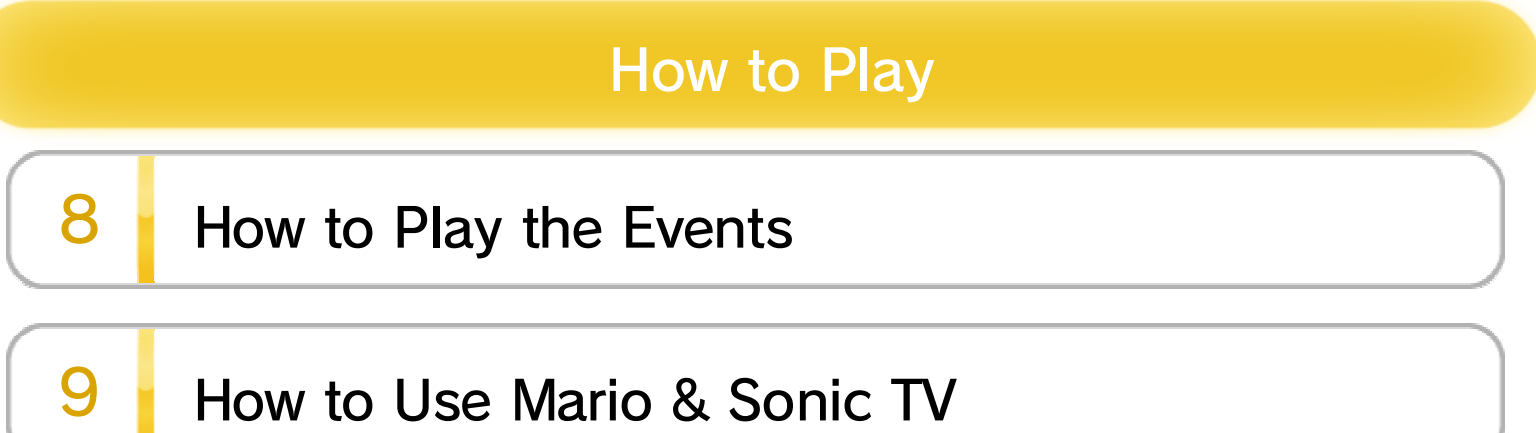

WUP-P-AURE-00

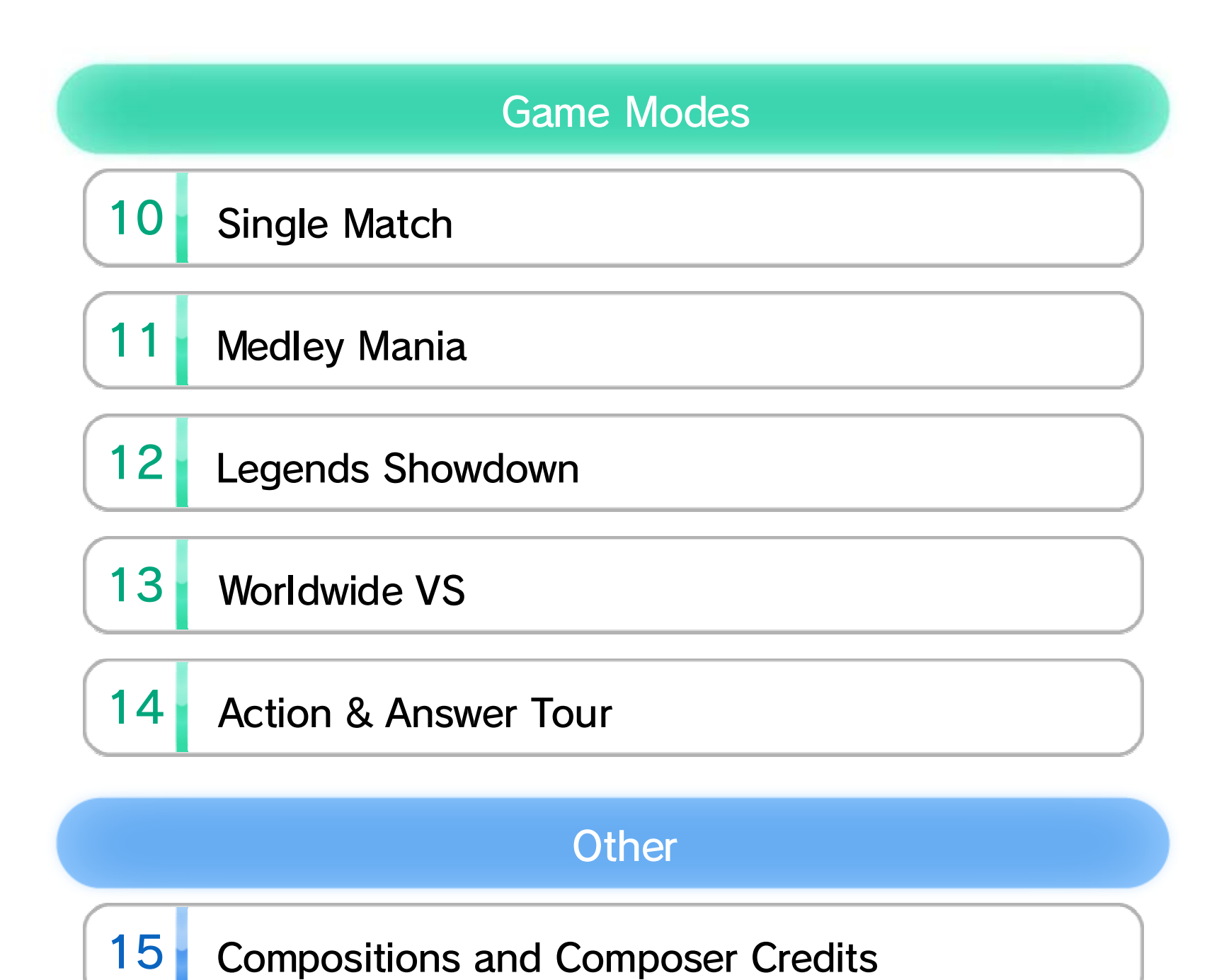

# **About This Product**

16 **Legal Notices** 

## Troubleshooting

 $17$ **Support Information** 

# 1 Important Information

Thank you for selecting Mario & Sonic at the Sochi 2014 Olympic Winter Games™ for the Wii U<sup>™</sup> system.

Please read this manual carefully before using this software. If the software will be used by children, the manual should be read and explained to them by an adult.

Also, before using this software, please read the content of the **A** Health and Safety Information application on the Wii U Menu. It contains important information that will help you enjoy this software.

![](_page_2_Picture_5.jpeg)

# **MARIO & SONIC AT THE SOCHI 2014 OLYMPIC WINTER GAMES OFFICIAL LICENSED MERCHANDISE YOUR PURCHASE SUPPORTS THE SOCHI 2014 OLYMPIC WINTER GAMES**

интернет-магазин | e-shop

SOCHI2014.COM

### Important Information

# 2 Controllers and Accessories

This software can be used with any of the following controllers once they have been paired with the console.

- ◆ Depending on the event, you will need to connect Wii Remote™ Plus controllers for each person playing. At most up to four players can play.
- ◆ Only one Wii U GamePad controller can be used.
- ◆ When using a Wii Remote Plus controller, a sensor bar is required. For details, see the Installing the Sensor Bar section of the printed Wii U Operations Manual.
- ◆ You can use a Wii Remote controller with the Wii MotionPlus™ accessory attached instead of a Wii Remote Plus controller.

![](_page_3_Figure_7.jpeg)

follow the on-screen instructions to pair the controller.

This game supports 5.1-channel linear PCM surround sound. In order to experience surround sound, select **A** (System Settings) from the Wii U Menu, choose the TV item, and then change the

### Information about Audio Output

![](_page_3_Figure_2.jpeg)

audio-output type to Surround.

◆ In order to experience surround sound with this software, you will need to connect your Wii U console with a receiver that has a built-in HDMI™ port using a High Speed HDMI Cable. For more information about how to configure and connect your receiver, see the instruction manual for the receiver.

the printed Wii U Operations Manual for more information about the equipment required to connect to the Internet. Once you have all the required equipment, select Internet from **8** (System Settings) in the Wii U Menu to configure an Internet

You can post text and drawings to Miiverse™ ( $@$ ). You can also view content posted by others

You can challenge other players from around the world  $\blacksquare$  13  $\blacksquare$  .

Receive and challenge other players' Best Runs 8, 8, and send out your own Best Runs.

connection.

◆ For more about Miiverse, please see the Wii U Electronic Manual. The Wii U Electronic Manual can

.

- ◆ You will need to connect to the Internet and configure Miiverse beforehand.
- ◆ See the Internet Connection Requirements section of

### Post to Miiverse

### Challenge Players from Around the World

### Receive/Send Your Best Runs

In Mario & Sonic TV, you can view friends' records and commemorative photos, world records for each of the events, and news and rankings . 9

### View Other Players' Records

# 3 Internet Enhancements

Connecting your system to the Internet lets you enjoy the following features:

![](_page_5_Picture_10.jpeg)

be displayed by pressing  $\oplus$  on the Wii U Menu and then selecting  $\blacksquare$  (Manual) on the HOME Menu.

◆ User-generated content, or UGC, is content created by users, such as messages, Mii™ characters, images, photos, video, audio, etc.

#### $\overline{4}$ Note to Parents and Guardians

You can restrict use of the following features by selecting **f** (Parental Controls) from the Wii U Menu.

![](_page_7_Picture_23.jpeg)

Access to this game (as well as other games) can also be restricted through the Game Rating item in Parental Controls.

![](_page_8_Picture_0.jpeg)

- ◆ In this game, some rules that apply to the events will differ from those in reality.
- ◆ All of the Olympic records that are used in this game are based on official records as of July 29, 2013.

◆ The flags of each country in the game are the flags as of August 5, 2013.

![](_page_8_Picture_5.jpeg)

Mario & Sonic at the Sochi 2014 Olympic Winter Games™ is a sports game where Mario, Sonic, and their many friends compete in Olympic Winter events, such as skiing, snowboarding, and figure skating. You can also compete with players from around the world and challenge others' records over the Internet.

![](_page_9_Picture_0.jpeg)

◆ You can also navigate menus by pointing at the menu item with the Wii Remote Plus or by tilting on the Nunchuk.

![](_page_10_Picture_0.jpeg)

◆ With some exceptions, menu controls are performed by Player 1.

![](_page_10_Picture_99.jpeg)

### Wii U GamePad Wii Remote Plus

![](_page_10_Picture_5.jpeg)

- ◆ The national flag will be displayed during Internet competitions.
- ◆ From your second time playing onward, the main menu will be displayed.
- ◆ You can change your national flag by selecting Change Profile from the main menu.

First, select a national flag. Once you select one, the main menu will be displayed.

events and battle for the best total ranking  $11$ .

![](_page_11_Picture_7.jpeg)

A single-player game mode. Mario, Sonic, and their friends set their sights on the Legend Trophy and compete with formidable opponents to win it  $\left[\begin{array}{c|c} 12 \end{array}\right]$  .

![](_page_11_Picture_5.jpeg)

- $\blacklozenge$  Select Change Profile with  $\oplus$  to change your national flag or your Mii character's outfit.
- ◆ Select Options to configure settings such as the display of Best Runs, whether or not you would like to see news flashes, etc.

![](_page_11_Picture_0.jpeg)

Select a game mode. The number of players will differ depending on the mode you choose.

![](_page_11_Picture_2.jpeg)

![](_page_12_Picture_2.jpeg)

With one to four players, challenge each other in an event with special rules  $+14$  .

![](_page_12_Picture_4.jpeg)

![](_page_12_Picture_0.jpeg)

players from around the world  $\rightarrow$  13.

![](_page_13_Picture_0.jpeg)

![](_page_13_Picture_2.jpeg)

Save data can be erased by accessing System Settings from the Wii U Menu and selecting Data Management.

![](_page_13_Picture_4.jpeg)

The game will automatically save at certain points, such as when an event ends or when settings are modified. **y** will be displayed on the bottom right of the TV screen when the game is saving.

Press  $\oplus$  during an event to display the pause menu. For events that use the Wii Remote Plus, you can also review the event controls here.

![](_page_14_Picture_10.jpeg)

![](_page_14_Picture_8.jpeg)

![](_page_14_Picture_4.jpeg)

When playing a singleplayer game, press  $\ominus$ before the event starts to display the controls. When playing with two to four players, press

![](_page_14_Picture_6.jpeg)

 $\Theta$  in the pause menu to display the controls.

# $8$  How to Play the Events

The controllers will be used separately to play each event.

- $\blacklozenge$  In events where the Wii Remote Plus and the Wii U GamePad are used together, please place the Wii U GamePad close by beforehand.
- ◆ If you feel that the Wii Remote Plus controls are off, point the Wii Remote Plus toward the television and press  $\bigoplus$  to recalibrate the controls.
- ◆ You can turn this on and off in Options.
- ◆ There are events where a Best Run will not display.

![](_page_15_Picture_6.jpeg)

In events where a Top Record **10** was set, that record will replay itself on the course as a

![](_page_15_Picture_2.jpeg)

Best Run. By playing through the event with Best Run turned on, you can challenge it.

### Best Run

![](_page_16_Picture_6.jpeg)

During some events, event videos will display as though they were on a TV. Advice and helpful notes from Miiverse will sometimes be displayed.

Use  $\mathbb{Q}$  **t** / $\mathbb{Q}$  to select a channel, then press  $\circledA$  to confirm.

![](_page_16_Picture_2.jpeg)

Tap Go to Mario & Sonic TV Channel Select to view assorted information, such as rankings and gameplay records.

![](_page_16_Picture_4.jpeg)

# **9** How to Use Mario & Sonic TV SO **2011 999**

Between or during events, you can enjoy the following features by viewing Mario & Sonic TV on the Wii U GamePad.

![](_page_17_Picture_0.jpeg)

When you win an event or set a record, you can accept an interview and take a commemorative photo with the GamePad camera. You can post your interview answers to Miiverse and send commemorative photos to friends who also have this game.

![](_page_17_Picture_2.jpeg)

![](_page_18_Picture_0.jpeg)

![](_page_18_Picture_94.jpeg)

When playing with two to four players, the multiplayer formation will be displayed.

![](_page_18_Picture_2.jpeg)

Select the event you will compete in from the menu.

Decide which Olympic Event or Dream Event you want to compete in.

![](_page_18_Picture_4.jpeg)

**1** Multiplayer formation

# Player Count

◆ There are also events where up to four people can play with just one controller.

Choose the number of players who will compete. Depending on the event, you will need to connect Wii Remote Plus

![](_page_19_Picture_10.jpeg)

# 2 Top Record (TR)

Your best record. You can update and upload a Top Record when you are playing single player or cooperatively. Records set in competitive play will not be recorded here.

controllers for each person playing.

Dream Events are original events set in the world of Mario & Sonic.

![](_page_19_Picture_6.jpeg)

![](_page_19_Picture_7.jpeg)

### About Dream Events

The best record between you and your friends.

### Friends' Record 3

Play using your own Mii character.

Character abilities  $\boxed{6}$ 

7 You

A character will be chosen randomly.

Switch to the Mii character selection screen.

5 Random

![](_page_20_Picture_0.jpeg)

Select the character or Mii character you would like to use.

![](_page_20_Picture_2.jpeg)

4 Mii character

- ◆ You can change outfits by selecting Change Profile in the main menu.
- ◆ You will obtain costumes and outfits when specific conditions have been met.

◆ You can only use Mii characters that you set as Favorites in Mii Maker™.

![](_page_21_Picture_6.jpeg)

A Mii character's abilities will change depending on the costume or outfit it's wearing.

![](_page_21_Picture_2.jpeg)

### About Mii Characters

![](_page_22_Picture_0.jpeg)

Select Edit to create a medley of your own, consisting of two to five events.

Custom Medley

![](_page_22_Picture_3.jpeg)

Select a medley to challenge. You can also play an original, custom medley that you created.

![](_page_22_Picture_5.jpeg)

◆ When playing with two or more people, you will need to connect Wii Remote Plus controllers for each person playing.

Challenge a medley consisting of multiple events as you compete for the highest overall ranking. Your overall ranking is determined by the amount of points you earn in each individual event. Higher individual event rankings are worth more points.

![](_page_23_Picture_0.jpeg)

If you set the handicap bonus to On, you will receive two additional points when you place first or second in an event.

![](_page_23_Picture_2.jpeg)

![](_page_23_Picture_3.jpeg)

- ◆ If you suspend your game midway, you will be able to resume from where you left off. The game can be suspended from the pause menu.
- ◆ If you have a game in progress and you select New Game, your previous progress will be erased.

![](_page_24_Picture_6.jpeg)

# 12 Legends Showdown

![](_page_24_Picture_1.jpeg)

The 20 athletes are separated into teams of four to challenge formidable opponents in five areas.

![](_page_24_Picture_3.jpeg)

![](_page_25_Picture_0.jpeg)

This will increase as you win in Compete globally. If you change your nationality, it will reset.

This ranking will be higher for countries that have more people with wins in online competitions.

![](_page_25_Picture_7.jpeg)

![](_page_25_Picture_2.jpeg)

![](_page_25_Picture_8.jpeg)

The World Rankings will be displayed when you decide which event you want to compete in.

Use the Internet to challenge players from around the world and friends.

![](_page_25_Picture_4.jpeg)

**1** Your country's results

![](_page_26_Picture_2.jpeg)

This displays country rankings and your personal results. Select Compete globally or Compete vs. friends to begin a competition.

![](_page_26_Picture_4.jpeg)

# **3** Challenge Hint Points

This increases as you take on more challenges and the longer you play.

◆ In Compete vs. friends, you can compete against P1's (the host's) friends.

![](_page_26_Picture_6.jpeg)

◆ When playing with two or more people, you will need to connect Wii Remote Plus controllers for each person playing.

![](_page_27_Picture_6.jpeg)

# 14 Action & Answer Tour

![](_page_27_Picture_1.jpeg)

Compete in an event while answering questions or solving puzzles related to it. If you answer the question or solve the

![](_page_27_Picture_3.jpeg)

puzzle correctly, you will receive points. Your rank will be based on your total points when all rounds are finished.

# 15 Compositions and Composer Credits

![](_page_28_Picture_1.jpeg)

**• Meditation from Thaïs** 

Composer: Pyotr Ilyich Tchaikovsky ● Sleeping Beauty Waltz

Original Poem: Evgeny Pavlovich Grebeonka Composer: Florian Hermann

![](_page_28_Picture_13.jpeg)

● "Dark Eyes"

Composer: Vittorio Monti

● "Csárdás"

Composer: Richard Wagner

Composer: Johann Strauss II

● Ride of the Valkyries

Composer: Jules Massenet

On the Hunt

### IMPORTANT

This game is not designed for use with any unauthorized device. Use of any such device will invalidate your Nintendo product warranty. Copying and/or distribution of any Nintendo game is illegal and is strictly prohibited by intellectual property laws.

Unauthorized copying or distribution is prohibited. This product contains technical protection measures. Your Wii U system and this software are not designed for use with any unauthorized device or any nonlicensed accessory. Such use may be illegal, voids any warranty, and is a breach of your obligations under the End User License Agreement. Further, use of an unauthorized device or software, will render this game or your Wii U system permanently unplayable and result in removal of unauthorized content. Nintendo (as well as any Nintendo licensee or distributor) is not responsible for any damage or loss caused by the use of such device or nonlicensed accessory. A system update may be required to play this game.

TM IOC/SOCHI2014/USOC 36USC220506. Copyright © 2013 International Olympic Committee ("IOC"). All rights reserved. This video game is the property of the IOC and may not be copied, republished, stored in a retrieval system or otherwise reproduced or transmitted, in whole or in part, in any form or by any means whatsoever without the prior written consent of the IOC. SUPER MARIO characters © NINTENDO. Trademarks are property of their respective owners. Wii U is a trademark of Nintendo. SONIC THE HEDGEHOG characters © SEGA. SEGA, the SEGA logo and Sonic The Hedgehog are either registered trademarks or trademarks of SEGA

Corporation.

![](_page_30_Picture_1.jpeg)

This software is based in part on the work of the Independent JPEG Group.

Autodesk and HumanIK are registered trademarks or trademarks of Autodesk, Inc., and/or its subsidiaries and/or

its affiliates in the USA and/or other countries.

This software product includes Autodesk® HumanIK® software, © 2011 Autodesk, Inc. All rights reserved.

### 17 **Support Information**

Nintendo Customer Service SUPPORT.NINTENDO.COM

> USA/Canada: 1-800-255-3700

Latin America/Caribbean:  $(001)$  425-558-7078